## Dear Parishioners,

Our new on-line giving platform, called **Abundant Giving**, is now **LIVE**!

Abundant allows you to give online through our website, with text messages and through our mobile app, **securely**, from anywhere at any time. You can give one-time gifts or set up recurring donations, manage your gifts, and even view your online giving history. By giving online, you eliminate church envelopes, writing checks and visits to the ATM or bank to withdraw cash. The payment methods

available for giving are debit and credit cards and a bank or savings account (ACH). After the initial setup, giving is Quick, Easy, and Secure.

There are three ways to give using the Abundant Online Giving program:

- Weblink https://abundant.co/standrew/give
- Mobile App Go to the App Store on your smartphone and download the app called Abundant Giving.
- Text Text our keyword **STAND** to 73256

# **How to Set Up an Abundant Online Giving Account**

- Access the new online giving platform via this link: <a href="https://abundant.co/standrew/give">https://abundant.co/standrew/give</a>. The link also appears on our church website: www.standrewgonj.org
- Set up your contribution by filling out the form. You can either give a "one-time" contribution or set up a "recurring" contribution.
- Once you have filled out the form be sure to include your email address and once you submit the contribution you will receive a screen that:
  - Says "Thank you" for your gift
  - Provides you with a confirmation number for your gift
  - o In the section, "Before You Go" it will give you the opportunity to create an account. Check the box and you can create a username and password.
  - You now have a new online giving account.

## **How to Set Up the Abundant App**

- Go to the App Store on your Apple or Android device and download "Abundant Giving"
- Search for St. Andrew Greek Orthodox Church, Randolph, NJ. Select our church and sign in or sign up for an account.
- Follow the prompts to Give.
- Swipe up on the app screen to access your giving history, scheduled gifts and saved payment methods.

### **How to Set Up the Abundant Text Feature**

- Text STAND to 73256
- Click the link you receive in your text message box.
- Follow the prompts to give.

### **Questions or concerns?**

We encourage you to give **Online Giving** a try today!

We will demonstrate our new online giving platform at the General Assembly Meeting scheduled for December 4, 2022.

If you have any questions or need assistance, email Cathy Barrett at <a href="mailto:fin@standrew.org">fin@standrew.org</a> or contact the Church Office at 973-584-0388. We are ready to assist you.

Yours in Christ, Rev. Fr. John Theodosion Parish Priest

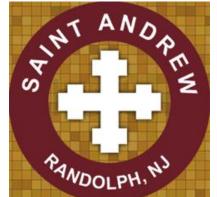